# NATIONAL SCHOLARSHIPS PORTAL (NSP2.0) Ministry of Electronics & Information Technology

### Steps to fill Institute KYC Registration Form for Academic Year (AY 2020-21)

To fill Institute KYC Registration Form on NSP, Institute must have a valid AISHE / DISE / NCVT / SCVT Code. Institute Nodal Officer (INO), who are assigned the responsibility for on-line verification of applications on NSP, should fill Institute KYC Registration form on NSP. INOs are advised to keep both Institute Head's Aadhaar details and his Aadhaar details, before applying for Institute KYC Registration as NSP will be verifying these from UIDAI server during the process. The link to apply for Institute KYC Registration is available under SERVICES section on the NSP (<a href="https://scholarships.gov.in">https://scholarships.gov.in</a>). Utmost care should be taken while filling up KYC Registration Form as it cannot be modified after submission. Steps involved in applying for KYC are mentioned below: -

### Step 1: - To find out availability of AISHE / DISE / NCVT / SCVT Code on NSP for KYC Registration

On clicking "Fill Institute KYC Registration Form" under SERVICES section on the portal, (Screen – 01) shown below will appear. To find out availability of institute's AISHE / DISE / NCVT Code for KYC Registration, enter AISHE / DISE / NCVT Code & captcha and click on "Submit" button as shown in (Screen – 02).

- If entered AISHE / DISE / NCVT/SCVT Code is already registered & functional on NSP, (Screen 03) will appear.
- If entered AISHE / DISE / NCVT/SCVT Code is not available on NSP, (Screen 04) will appear.
- If entered AISHE / DISE / NCVT/SCVT Code is available on NSP, (Screen 05) will appear. Necessary instructions are displayed on the (Screen - 05) to proceed further.

### **Institute KYC Registration Form**

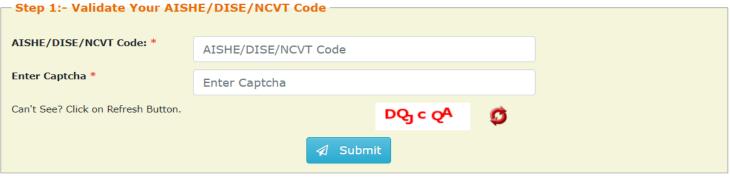

(Screen: 01)

### **Institute KYC Registration Form**

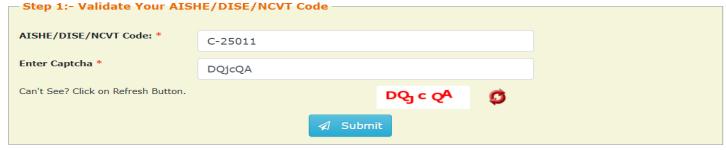

(Screen: 02)

### **Institute KYC Registration Form**

# 1:- Validate Your AISHE/DISE/NCVT Code 1:- Institute having DISE/AISHE/NCVT code:- C-25011 already functional on NSP 2:- To view more details of DISE/AISHE/NCVT code:- C-25011 go to Search Institute option available on the NSP Portal. If entered code actually belongs to you, please contact District / State Nodal Officer for further assistance 3:- In case you have entered C-25011 code by mistake, try again with correct DISE/AISHE/NCVT code AISHE/DISE/NCVT Code: \* C-25011 Enter Captcha \* 1 wskBV Can't See? Click on Refresh Button.

(Screen: 03)

### **Institute KYC Registration Form**

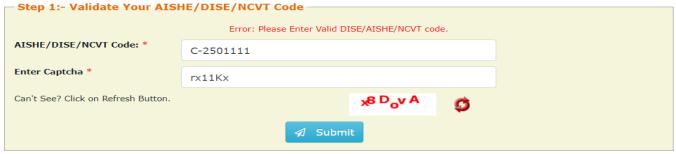

(Screen: 04)

### Institute KYC Registration Form

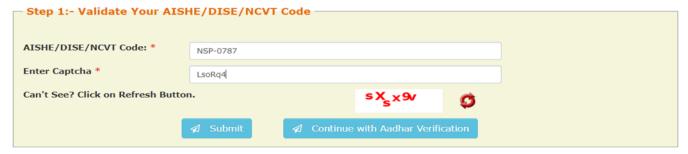

Below KYC Form(s) are already submitted for the entered DISE/AISHE/NCVT code. If you want to submit new KYC Form please proceed by clicking on 'Continue with Aadhar Verification' button

| Sr. | DISE/AISHE/NCVT<br>Code | Institute KYC<br>Registration Form<br>Id ( Date of<br>Submission) | Institute<br>Name/District/State                     | Institute<br>Nodal<br>Officer<br>Name | Designation of<br>Institute Nodal<br>Officer | KYC Form Status              | Action |
|-----|-------------------------|-------------------------------------------------------------------|------------------------------------------------------|---------------------------------------|----------------------------------------------|------------------------------|--------|
| 1   | NSP-0787                | AS202122533197<br>(16/06/2021)                                    | Test Institute /<br>KAMRUP<br>METROPOLITAN<br>/ASSAM | Lal Singh<br>Kushwaha                 | Institute Nodal<br>Officer                   | KYC Form submitted<br>by INO | Print  |
| 2   | NSP-0787                | AS202122533152<br>(19/05/2021)                                    | Test Institute /<br>KAMRUP<br>METROPOLITAN<br>/ASSAM | Sanjay<br>Kumar<br>Agnihotri          | Institute Nodal<br>Officer                   | KYC Form submitted<br>by INO | Print  |
| 3   | NSP-0787                | AS202122533143<br>(17/05/2021)                                    | Test Institute /<br>KAMRUP<br>METROPOLITAN<br>/ASSAM | Mayank<br>Pratap<br>Singh             | Institute Nodal<br>Officer                   | KYC Form submitted<br>by INO | Print  |

(Screen - 05)

### Step 2:- INO's AADHAAR details verification from UIDAI

On clicking "Continue with Aadhar verification" button on (Screen - 05), screen (Screen - 06) shown below will appear. This will prompt INO to enter her / his AADHAAR details. On clicking "Submit" button, NSP will send the details to UIDAI for verification. Please note all five parameters entered in (Screen – 06) will be verified from UIDAI.

- INO is advised to carefully enter below information, as mentioned in her/his Aadhaar card. In case verification fails with below mentioned 5 parameters, NSP will automatically try to validated AADHAAR details without Date of Birth from UIDAI (ie rest four parameters will be matched).
- Once INO's information gets verified from UIDAI (Screen 07) will appear.

Please be noted that without verification from UIDAI, NSP will not proceed further.

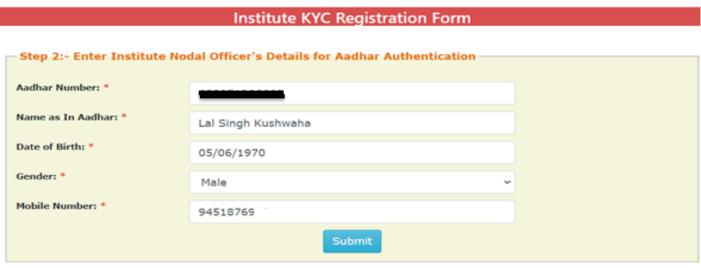

(Screen - 06)

### Step 3:- Institute's Head AADHAAR details verification from UIDAI

After successful verification of INO's Aadhaar details, NSP will prompt INO to enter Institute Head's detail for verification from UIDAI.

- Information should be carefully entered, as mentioned in Head's Aadhaar card. In case verification fails with below
  mentioned 5 parameters, NSP will automatically try to validated AADHAAR details without Date of Birth from UIDAI (ie
  rest four parameters will be matched).
- Once information gets verified from UIDAI, Screen 08 will appear.
- Please be noted that without verification from UIDAI, NSP will not proceed further.

# Institute KYC Registration Form Step 3:- Enter Institute Head Details for Aadhar Authentication Aadhar Number: \* Name as In Aadhar: \* Lal Singh Kushwaha Date of Birth: \* 05/06/1975 Gender: \* Male Mobile Number: \* 9451876

(Screen - 07)

### Step 4:- Upload INO's identity proof and other details of the institute

After successful verification of INO's and Head's AADHAAR information, Screen – 08 as shown below will appear. This screen will show information captured in Step 1 to 3 in non-editable mode and some details in editable fields.

- INO is required to verify the information in editable fields and modify/enter correct details in those fields and click on "Submit" button to generate KYC Registration form for the institute. Please refer Screen 08 shown below.
- Before generating KYC Registration form, NSP will prompt INO to do the OTP authentication. OTP will be sent on the mobile number provided by INO in Step 2.
- OTP authentication screen is shown at Screen 09 for reference.

## Institute KYC Registration Form

| Step 4:- Institute Details —               |                                                                                                    |
|--------------------------------------------|----------------------------------------------------------------------------------------------------|
| Step 4 Institute Details                   |                                                                                                    |
|                                            | Institute Nodal Officer's Identity Proof copy of valid Identity Proof, like Aadhaar/Voter Id/Driving License etc., of Institute's Nodal Officer for etween 50kb to 200kb File Size allowed) I contains alpha numeric only |
| Select File*                               | Choose File 1619233517519-converted.pdf                                                                                                    |
| Institute Name: *                          | Test Institute                                                                                                    |
| Institute Address: *                       | Kamrup Aasam                                                                                                    |
| State: *                                   | ASSAM                                                                                                    |
| District: *                                | KAMRUP METROPOLITAN                                                                                                    |
| Affiliated Board/University: *             | Test University                                                                                                    |
| Institute Nature: *                        | Private Trust                                                                                                    |
| Total student strength in the Institute: * | 950                                                                                                    |
| URL of Institute's Website(If any):        | test.co.in                                                                                                    |
|                                            | Details of Designated Institute's Nodal Officer for NSP(INO-NSP)  Date of Birth , Gender and Mobile Number has been verified from UIDAI.                                                                                  |
| Aadhar: *                                  | Date of Birth, Gender and Proble Number has been verified from OIDAL.                                                                                                    |
| Additar:                                   |                                                                                                    |

| lame as In Aadhar: *                                                                                        | Lal Singh Kushwaha                                                                                                    |
|----------------------------------------------------------------------------------------------------|----------------------------------------------------------------------------------------------------|
| Pate of Birth: *                                                                                            | 05/06/1970                                                                                                    |
| ender: •                                                                                                    | Male                                                                                                    |
| lobile Number: *                                                                                            | 9451876                                                                                                    |
| esignation: *                                                                                               | INO of Institute with Aadhar                                                                                                    |
| Official Mail Id:                                                                                           | test@gmail.com                                                                                                    |
| Other Contact Number:                                                                                       | 950488                                                                                                    |
|                                                                                                    |                                                                                                    |
|                                                                                                    | Details of Head of Institute                                                                                                    |
| he Aadhar , Name as in Aad<br>lid not match with DoB avail                                                  | lhar , Gender and Mobile Number has been verified from UIDAI. However Date of Birth shown below                                                                   |
|                                                                                                    | lhar , Gender and Mobile Number has been verified from UIDAI. However Date of Birth shown below                                                                   |
| lid not match with DoB avail                                                                                | lhar , Gender and Mobile Number has been verified from UIDAI. However Date of Birth shown below lable on UIDAI.                                                   |
| lid not match with DoB avail<br>ladhar: *                                                                   | lhar , Gender and Mobile Number has been verified from UIDAI. However Date of Birth shown below lable on UIDAI.                                                   |
| lid not match with DoB avail<br>adhar: *<br>lame as In Aadhar: *                                            | lhar , Gender and Mobile Number has been verified from UIDAI. However Date of Birth shown below lable on UIDAI.  3  Lal Singh Kushwaha                            |
| lid not match with DoB avail<br>adhar: *<br>lame as In Aadhar: *<br>Date of Birth: *                        | thar , Gender and Mobile Number has been verified from UIDAI. However Date of Birth shown below lable on UIDAI.  B  Lal Singh Kushwaha  05/06/1975                |
| lid not match with DoB avail<br>hadhar: *<br>Name as In Aadhar: *<br>Date of Birth: *                       | thar , Gender and Mobile Number has been verified from UIDAI. However Date of Birth shown below lable on UIDAI.  B Lal Singh Kushwaha 05/06/1975 Male             |
| lid not match with DoB avail hadhar: *  Name as In Aadhar: *  Date of Birth: *  Sender: *  Nobile Number: * | lhar , Gender and Mobile Number has been verified from UIDAI. However Date of Birth shown below lable on UIDAI.  3  Lal Singh Kushwaha  05/06/1975  Male  9451876 |

(Screen - 08)

### **Institute KYC Registration Form**

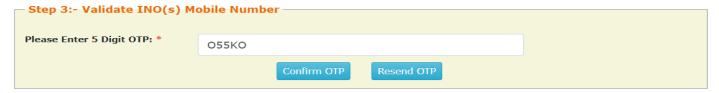

(Screen - 09)

Once OTP authentication is done successfully below screen will appear. It will show KYC Form Registration number generated by NSP. INO is advised to submit duly signed KYC Registration Form to the concerned District Nodal Officer (DNO) / State Nodal Officer (SNO) / Ministry Nodal Officer (MNO), after affixing latest PP size photograph.

- INO will received User ID and Password in registered mobile number post approval of KYC Registration form by DNO/SNO/MNO. Institute Head will also receive an intimation message in this regard.
- In case more than one KYC Registration forms are submitted for a particular AISHE / DISE / NCVT / SCVT code, only one form will be approved. Once a form is approved by DNO/SNO/MNO, other forms submitted by any other INO from that institute will be rejected automatically on NSP.
- Please note that KYC Registration forms cannot be modified in any circumstances.

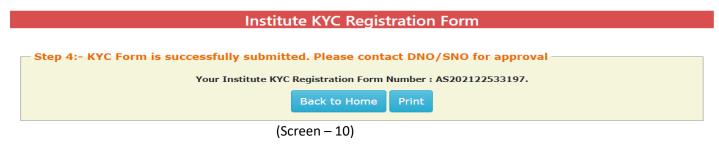